## **Highlight Region on 3D Structure**

When you [are selecting a region of a sequence](https://doc.ugene.net/wiki/display/UUOUMF34/Selecting+Sequence+Region) e.g in the Sequence zoom view the corresponding region on the 3D structure is being highlighted while the rest regions of the 3D structure are being shaded.

To configure the color of a region selected open the Settings dialog (press the Settings item in the 3D Structure Viewer context menu or in the Display men u on the toolbar to do it), press the Set selection color button and select a color in the dialog appeared.

To adjust the shading drag the Unselected regions shading slider in the Settings dialog.

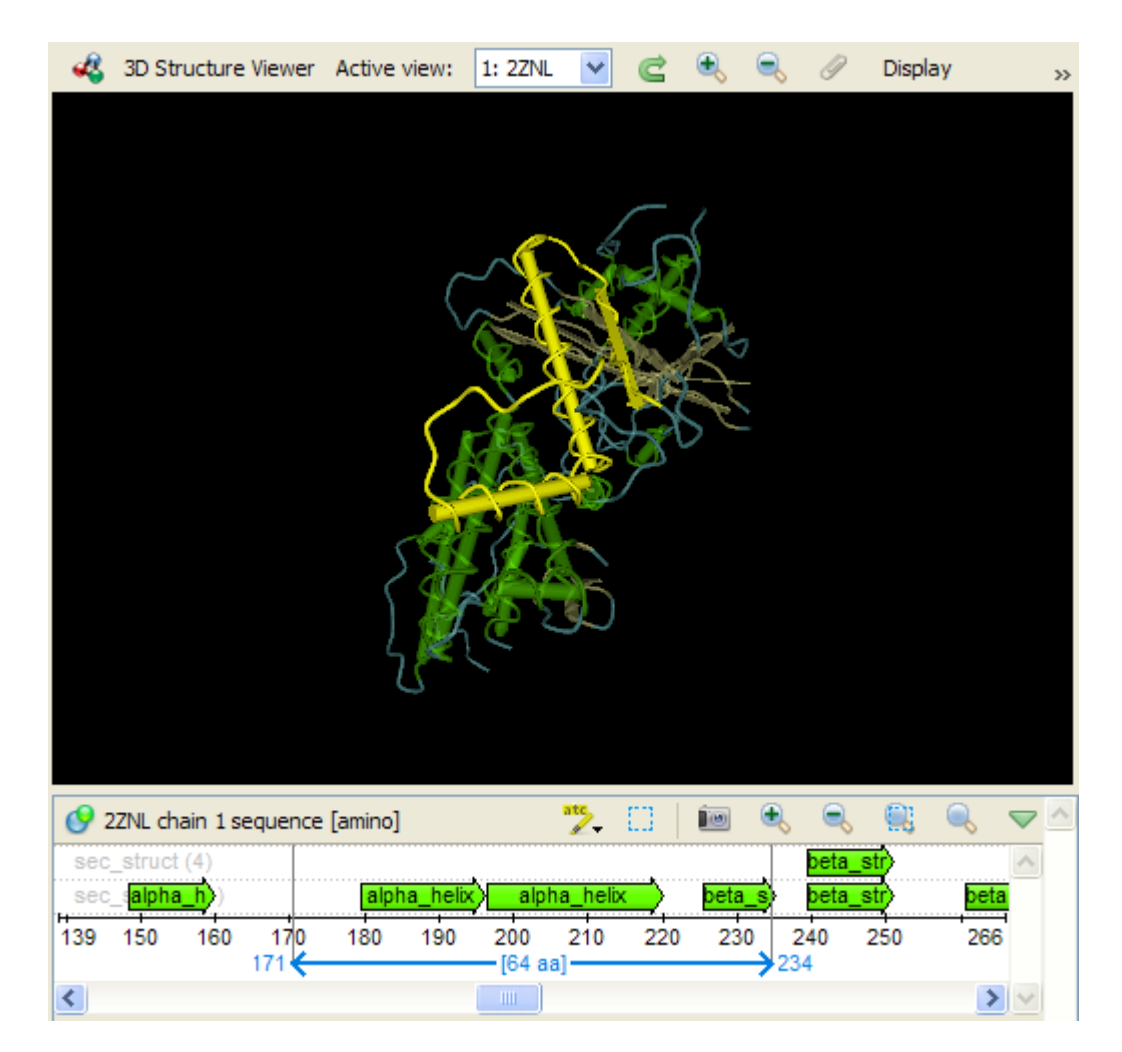